## MITSUBISHI LANCER EVOLUTION 9  $(CT9A \cdot 4G63)$ STARTDATA Instruction = MP5-5 Harness

MITSUBISHI LANEVO9 ECU Side Terminal

[MP5-5 Base] Refer the following for special setting when modifying the wiring, etc.

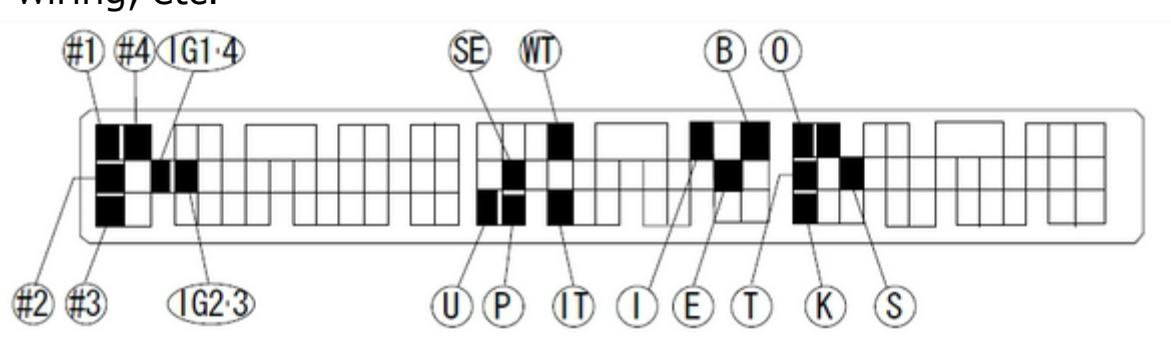

To prepare the vehicle data, write CT9A STARTDATA on HKS website to F-CONVPRO. Setting by using an actual vehicle according to each vehicle characteristics is required. \*CT9ASTARTDATA is data only to start the engine.

The data were prepared based on the vehicle using high-octane gasoline (the octane level is approximately 98-100), and the following parts were installed:

- ■EVC6 IR2.4
- Super Power Flow Kit
- Metal Catalyzer
- ■Super Turbo Muffler

Suppose the vehicle is a boost-up specs using a factory injector. The max boost is set to  $\div$ 1.5K considering the performance of the factory injector and fuel pump.

Excessive boost-up may lead to the engine damage.

### **Explanatory Notes**

- ®: Power Supply (12V)
- 12V): Backup Power Supply (12V)
- $E$ : Ground
- **ED:** Center Ground
- **D: Pressure Sensor, Airflow Signal, etc.** 
	- FCD: Press Sensor Signal for HKS FCD
	- ARF : Airflow Signal for HKS AFR
- S: Speed Signal
	- sub :Speed Signal for HKS SLD
- 1: RPM Signal
	- (\*) : RPM Signal Level Converter Required.
- ⊕: Injector Signal
	- (#P) :Primary Injector Signal
	- Secondary Injector Signal: (@)
- *C*: Throttle Angle Signal
- (IG): Ignition Signal
	- (IGL) : Leading Ignition Signal
	- (IGT) : Trailing Ignition Signal
	- (IGSL) : Rotor Detect Signal(Leading Side)
	- (IGST): Rotor Detect Signal(Trading Side)
- (wr): Water Temp Signal
- $\widehat{(\Pi)}$ : Intake Air Temp Signal
- C: Knocking Signal
- ©: O2 Sensor Signal
- S/C·T/C: Supercharger·Turbocharger
- A/T: Automatic Transmission
- M/T: Manual Transmission
- \* When there is more than one signal, a number comes after the mark. The number comes with the injector and ignition signals mean a number of cylinder.

This explains the main points to prepare STARTDATA using the modified harness MP5-5 for Mitsubishi Lancer Evolution 9. For mapping, parameter settings, and data logging, refer to the operation manual of F-CON V Pro Ver.3.4.

## MITSUBISHI LANCER EVOLUTION 8  $(CT9A \cdot 4G63)$ STARTDATA Instruction = MP5-5 Harness

MITSUBISHI LANEVO8 ECU Side Terminal

[MP5-5 Base]

Refer the following for special setting when modifying the wiring, etc.

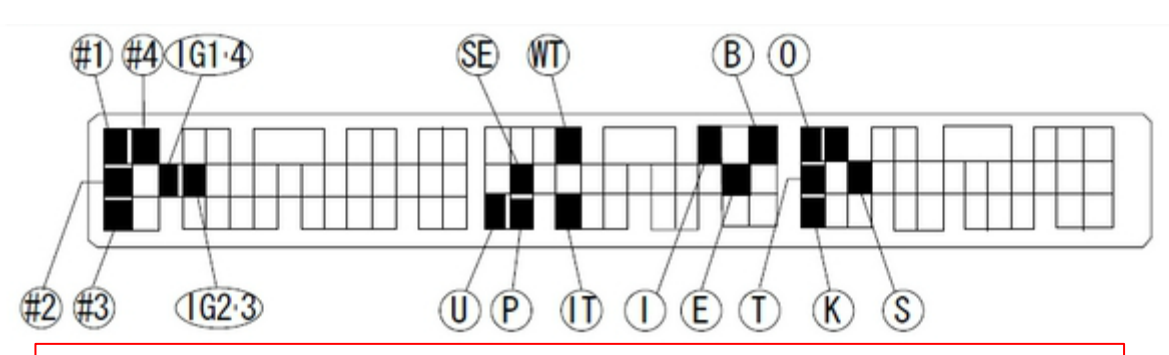

To prepare the vehicle data, write CT9A STARTDATA on HKS website to F-CONVPRO. Setting by using an actual vehicle according to each vehicle characteristics is required. \*CT9ASTARTDATA is data only to start the engine.

The data were prepared based on the vehicle using high octane gasoline, and the following parts were installed:

- ■EVC6 IR2.4
- Super Power Flow Kit
- Metal Catalyzer
- Super Turbo Muffler

Suppose the vehicle is a boost-up specs using a factory injector. The max boost is set to  $\div$ 1.5K considering the performance of the factory injector and fuel pump.

Excessive boost-up may lead to the engine damage.

## **Explanatory Notes**

- ®: Power Supply (12V)
- 12V): Backup Power Supply (12V)
- $\mathbb{D}$ : Ground
- **ED:** Center Ground
- **D: Pressure Sensor, Airflow Signal, etc.** 
	- FCD: Press Sensor Signal for HKS FCD
	- ARF : Airflow Signal for HKS AFR
- S: Speed Signal
	- sub :Speed Signal for HKS SLD
- 1: RPM Signal
	- (\*I) : RPM Signal Level Converter Required.
- ⊕: Injector Signal
	- (#P) :Primary Injector Signal
	- Secondary Injector Signal: (@)
- *C*: Throttle Angle Signal
- (IG): Ignition Signal
	- (IGL) : Leading Ignition Signal
	- (IGT) : Trailing Ignition Signal
	- (IGSL) : Rotor Detect Signal(Leading Side)
	- (IGST): Rotor Detect Signal(Trading Side)
- (wr): Water Temp Signal
- $\widehat{(\Pi)}$ : Intake Air Temp Signal
- C: Knocking Signal
- ©: O2 Sensor Signal
- S/C·T/C: Supercharger·Turbocharger
- A/T: Automatic Transmission
- M/T: Manual Transmission
- \* When there is more than one signal, a number comes after the mark. The number comes with the injector and ignition signals mean a number of cylinder.

This explains the main points to prepare STARTDATA using the modified harness MP5-5 for Mitsubishi Lancer Evolution 8. For mapping, parameter settings, and data logging, refer to the operation manual of F-CON V Pro Ver.3.4.

## ■Before Using CT9ASTARTDATA

CT9ASTARTDATA explains how the set-up was performed for Mitsubishi Lancer Evolution 9 (CT9A) using the modified harness MP5-5. (MP5-5 was modified in order to install to CT9A.)

For Lance Evolution 8, refer to this information as well since the engine control logic is the same. Required modifications are shown in page 3-7.

※ Since the engine for EVO9 is equipped with MIVEC, it makes significant influence on the fuel and ignition program. Be careful to work on when performing the set-up using CT9ASTARTDATA for EVO8

 $\blacksquare$  Before using CT9ASTARTDATA $\cdots$ 

When preparing CT9ASTARTDATA, the following throttle sensor voltage input was performed. Make sure to complete the throttle sensor learning before starting the vehicle set-up.

EVO9 & 8

①Turn on the ignition. Check if the power of F-Con unit is on.

②Select "Send All Data" from "Communication" mane.

③Click "GET" of CLOSE side (①) in Throttle/Accel under Parameter Setting without acceleration.

④Click "GET" of OPEN side (②) in Throttle/Accel under Parameter Setting while an accelerator is fully opened.

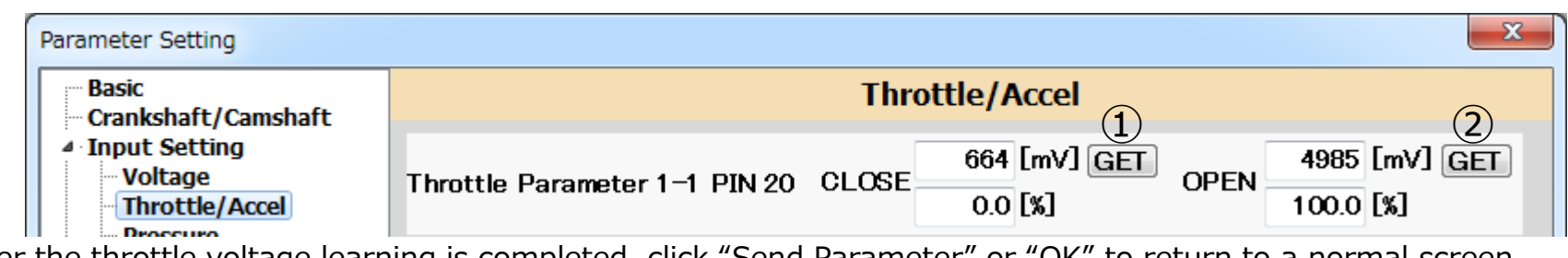

⑤After the throttle voltage learning is completed, click "Send Parameter" or "OK" to return to a normal screen.

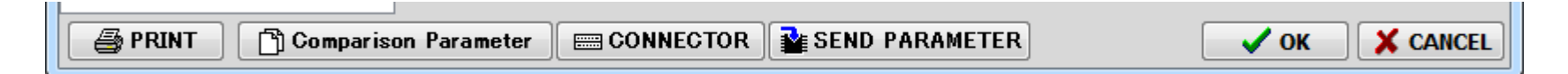

### ■ To Remove Airflow Meter

To remove the airflow meter, wiring for the intake air temperature sensor must be modified since the intake air temperature sensor is built in the factory airflow meter. Follow the procedures below for modification.

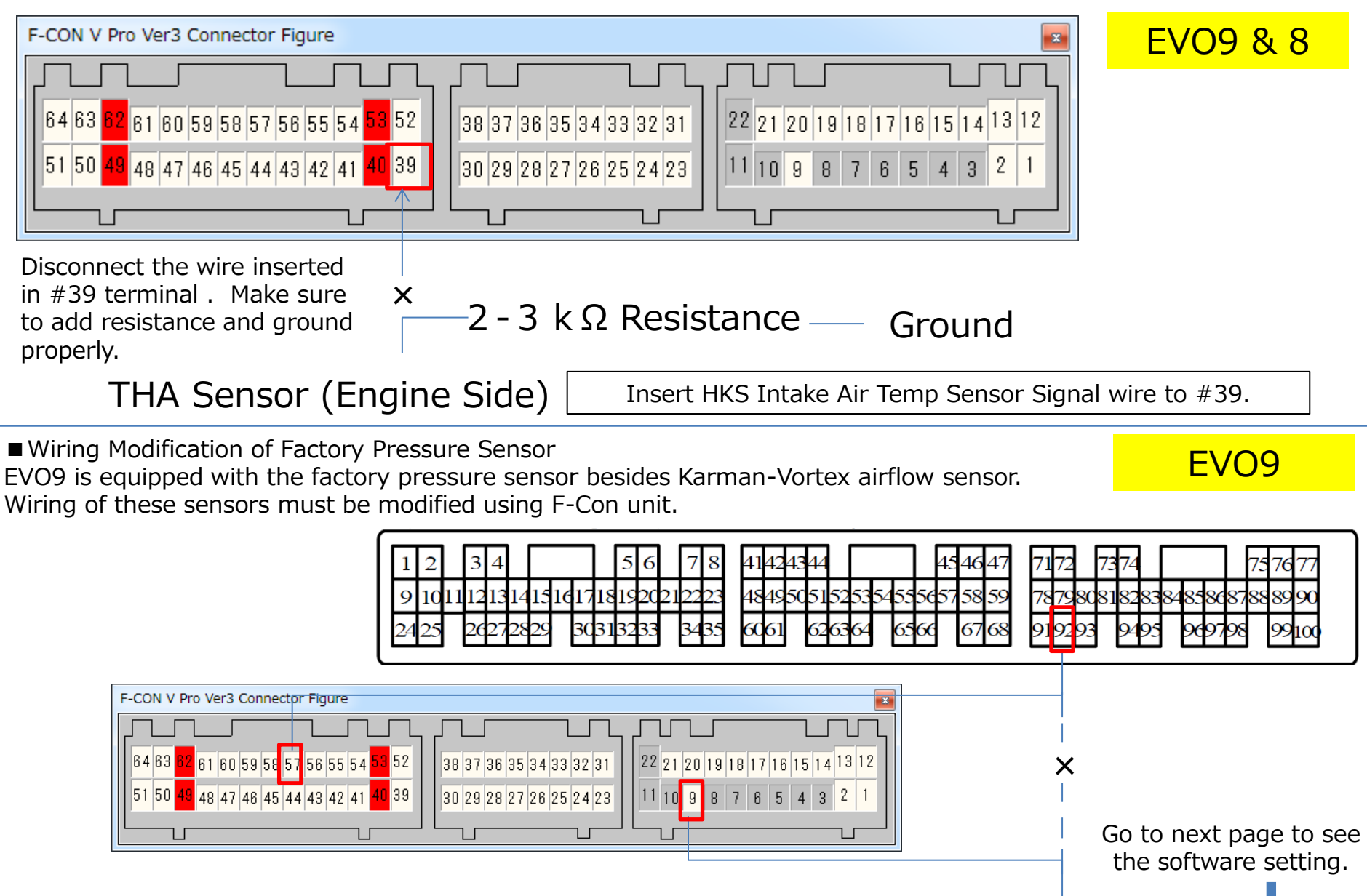

To Engine side's Factory Pressure Sensor

■ Software Setting for Factory Pressure Sensor

After the wiring modification explained in the previous page, the following parameter setting must be done.

Go to Input Setting under Parameter Setting, and select Voltage. Set PIN 9 to "AirFlow\_2".

Also, go to Output Setting, and select "Input\_Value(Airflow2) for PIN57. Set the output maximum value to approximately 3800MV. This setting can avoid the ECU's overload recognition when the boost pressure is increased.

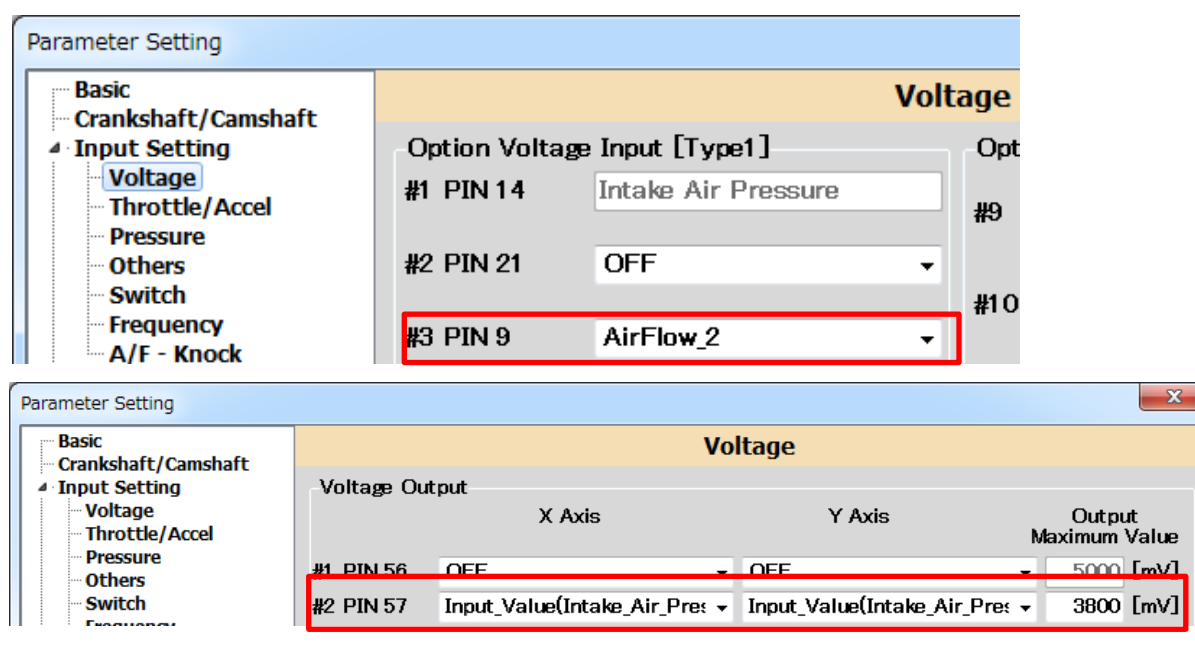

■ Wiring Modification of Factory After removal of the airflow meter, wiring of the atmospheric pressure sensor must be modified as shown below.

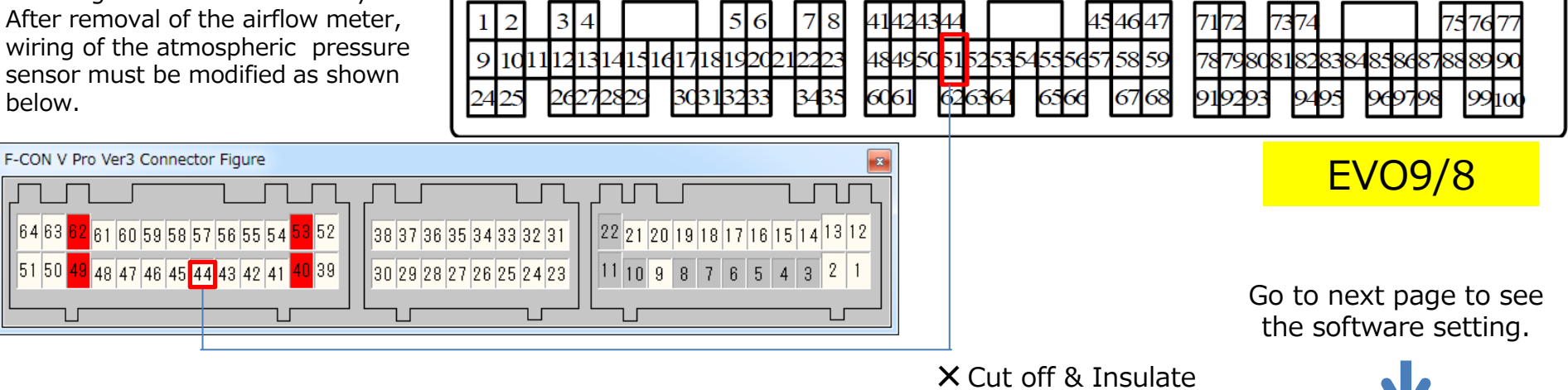

To Engine side's Factory Atmospheric Pressure Sensor

EVO9

■ Software Setting for Factory Atmospheric Pressure Sensor Go to Basic under Parameter Setting, and select "Voltage\_Output\_3.4 Enabled" for Output Function 2. Go to Output Setting, and select "RPM for X-Axis of PIN44 and "Intake\_Air\_Pressure" for Y-Axis of PIN44. Set the map item, option output, and Voltage Output Map 4 to 4000MV.

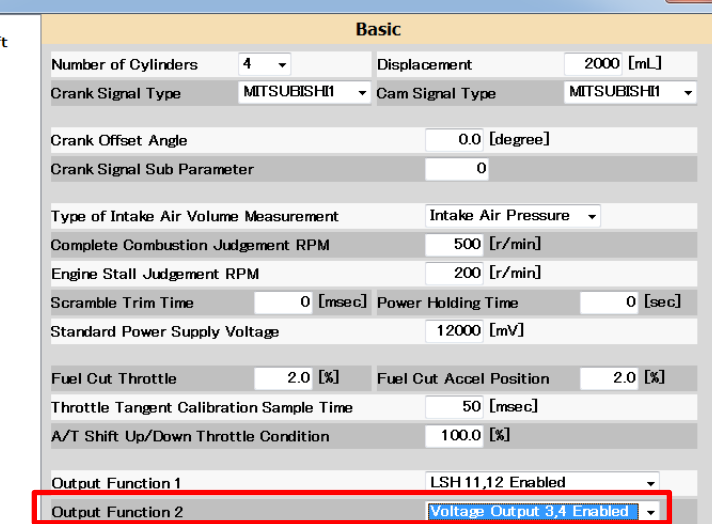

 $\mathbf{x}$ 

# EVO9/8

**Daramotor Softing** 

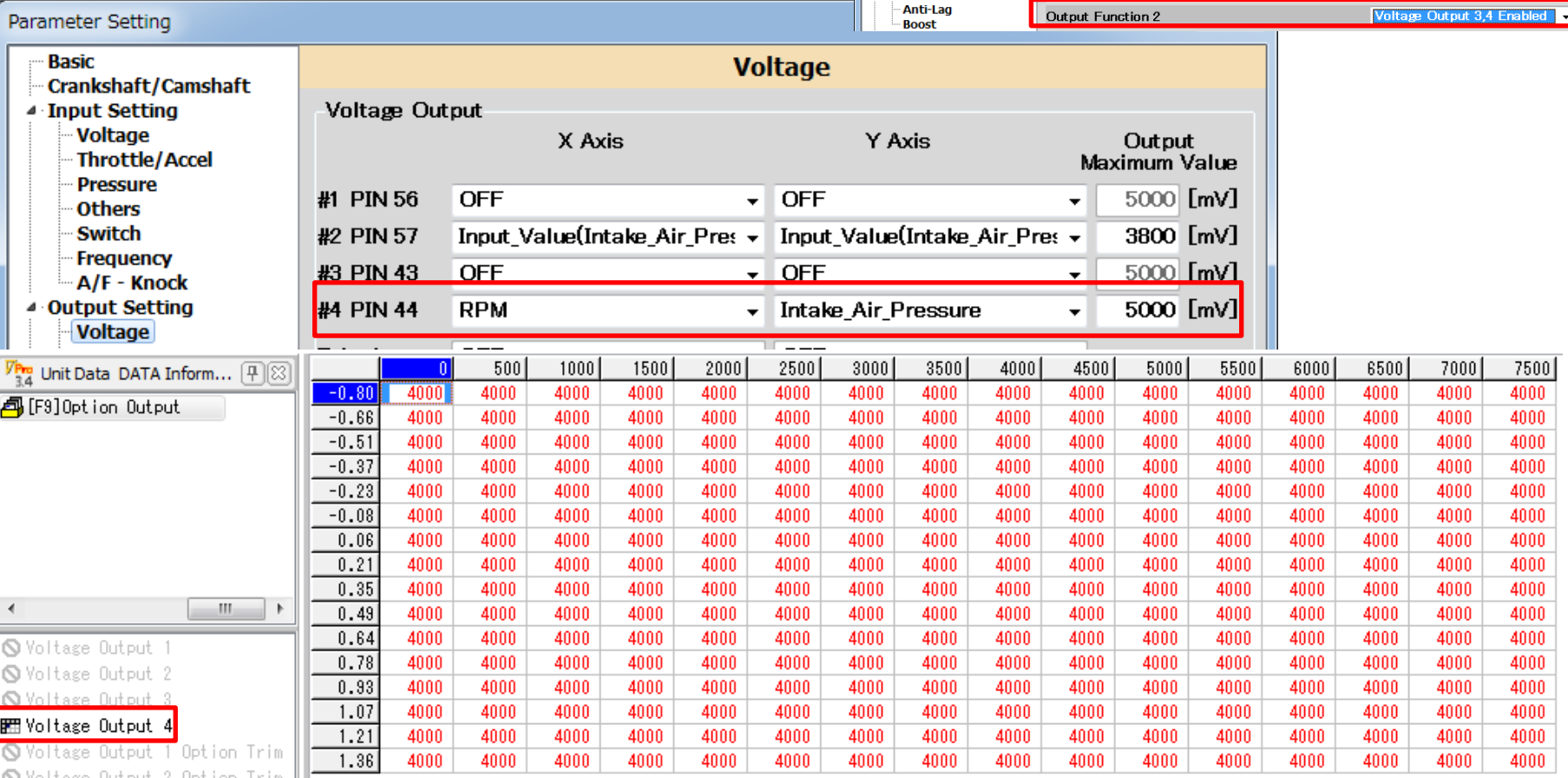

Parameter Setting **Basic** Crankshaft/Camshaf ▲ Input Setting Voltage Throttle/Accel Pressure **Others Switch** Frequency A/F - Knock Output Setting **Voltage Frequency** Switch (LSL1) Switch (LSL2) Switch (LSH1) Switch (LSH2) Switch (HS)

4 Fuel Fuel 1 Fuel 2 Twin Injector 4 Ignition Ignition 1 Ignition 2  $\triangle$  ISC **ISC** ▲ Other Control

■ To Avoid CEL

For EVO9, when the fuel and ignition are controlled by F-Con V Pro, the actual air-fuel ratio becomes different from the designated ratio so the factory ECU may detect it as abnormal air-fuel ratio, and the CEL may come on. To avoid this symptom, cut off #22 terminal on the ECU side. Make sure to insulate the terminal after cutting off. HKS OB-LINK or a similar device can check the engine error codes.

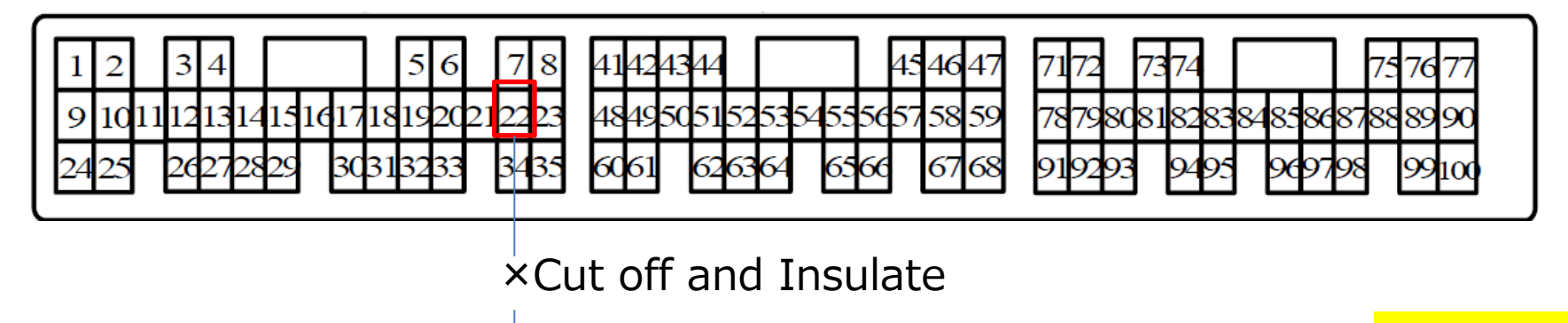

CEL on Engine Side

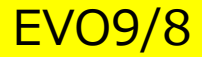

Vehicle Setup Points (Setup on Chassis Dynamo Meter)

■ Standard Ignition Time Main Map

Based on information from F-CONIS $\cdot$ OBD2 (CANH/L), the ignition time map tracing the factory ECU ignition time was prepared to maintain the vehicle condition. (At intercept≒BTDC13, and under high speed & high load area ≒BTDC19)

To prepare STARTDATA, the knocking signal from the factory knocking sensor was confirmed using Oscilloscope, and the vehicle conditions were checked from its output waveform.

This map's values may vary depending on the vehicle's individual difference. Attention must be paid to the vehicle' knocking during setting up the vehicle.

Use the acceleration trim ignition time map and other items that may effect on the engine response as default data. The setup must be performed in accordance with each vehicle characteristics.

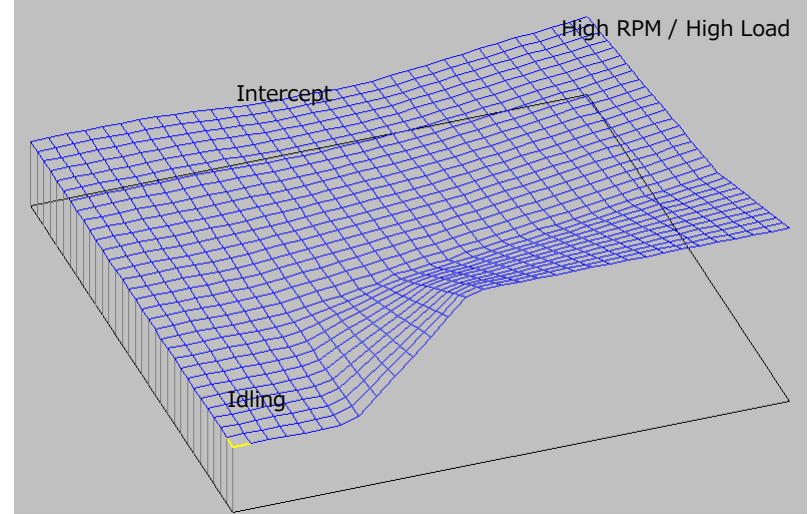

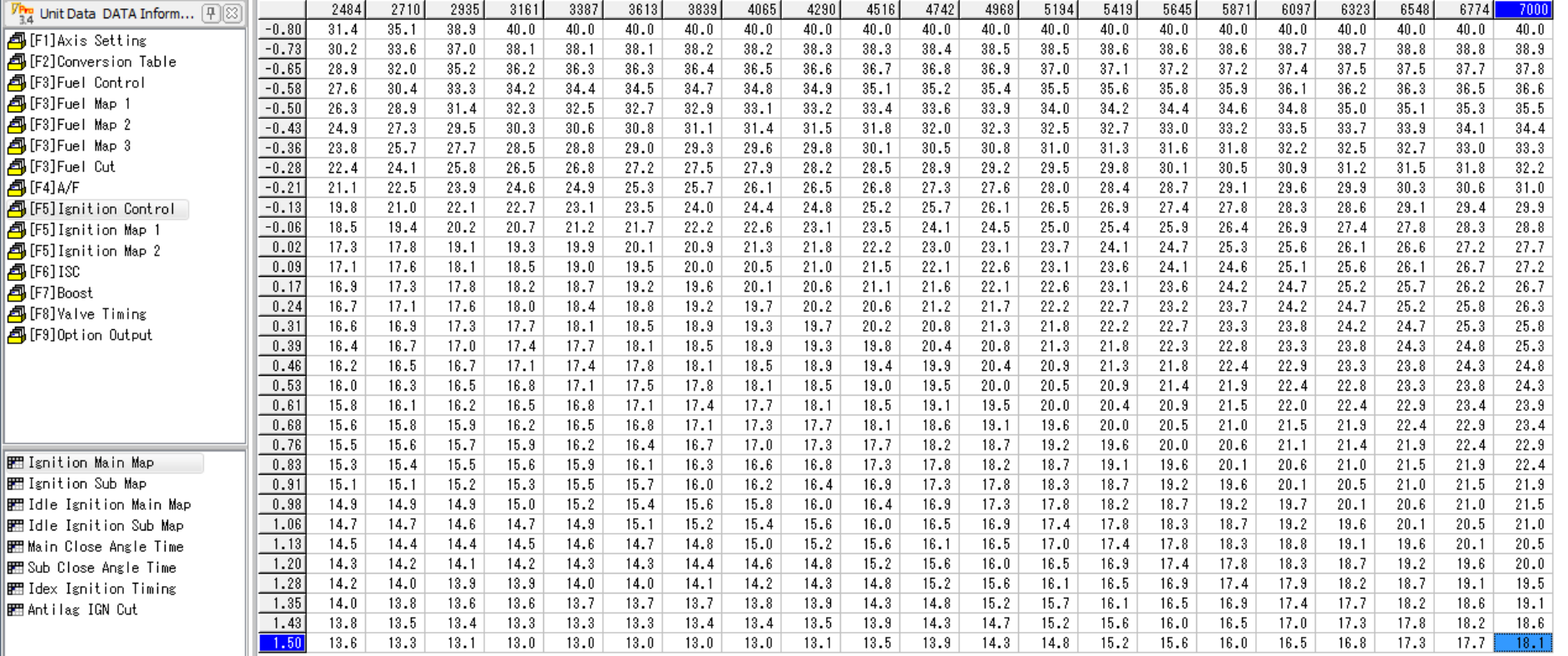

Vehicle Setup Points (Setup on Chassis Dynamo Meter)

■ Standard Ignition Time Main Map

Based on information from F-CONIS "F Main Input・Output", the ignition timing map tracing the factory ECU ignition time was prepared to maintain the vehicle condition. (At intercept≒18000µSEC, and under high area (nearly the rev limit) ≒16900μSEC afterward.)

Under the high RPM area, the boost pressure slightly dropped, but the injector opening rate became nearly equal to 95% or higher; therefore, the limit of the factory boost pressure increase should be about 1.5K.

Also, it was confirmed that the value of the AF was about 11.0 under the high RPM and high load area.

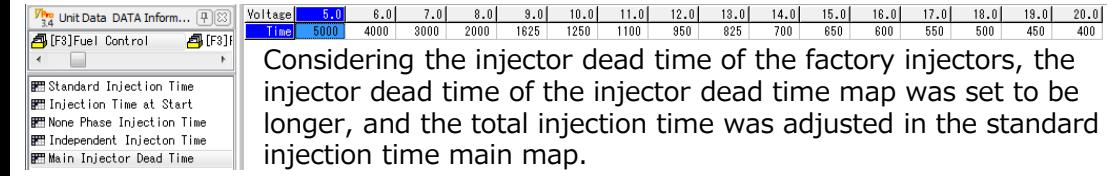

d time of the factory injectors, the ector dead time map was set to be n time was adjusted in the standard

Use the non-phase injection time map, acceleration trim map (fuel correction), and other items that may effect on the engine response as default data. The setup must be performed in accordance with each vehicle characteristics.

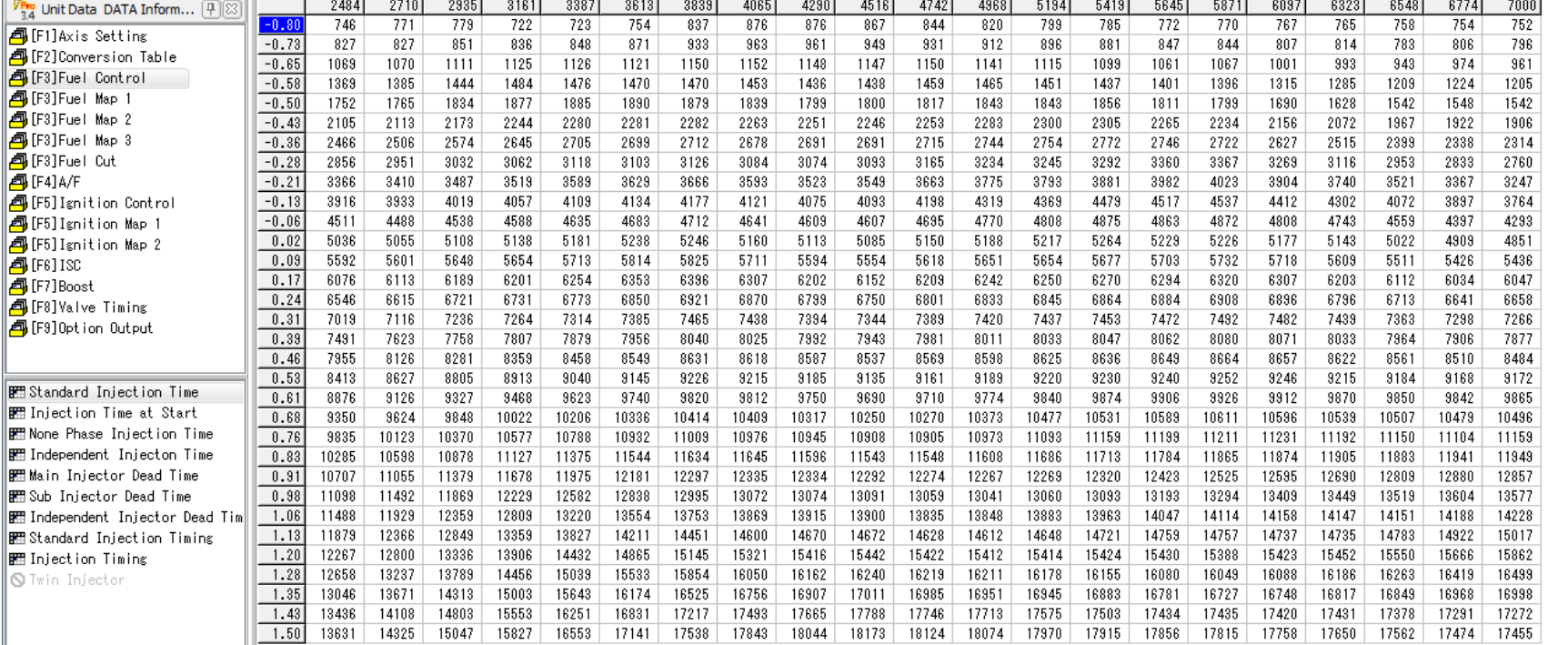

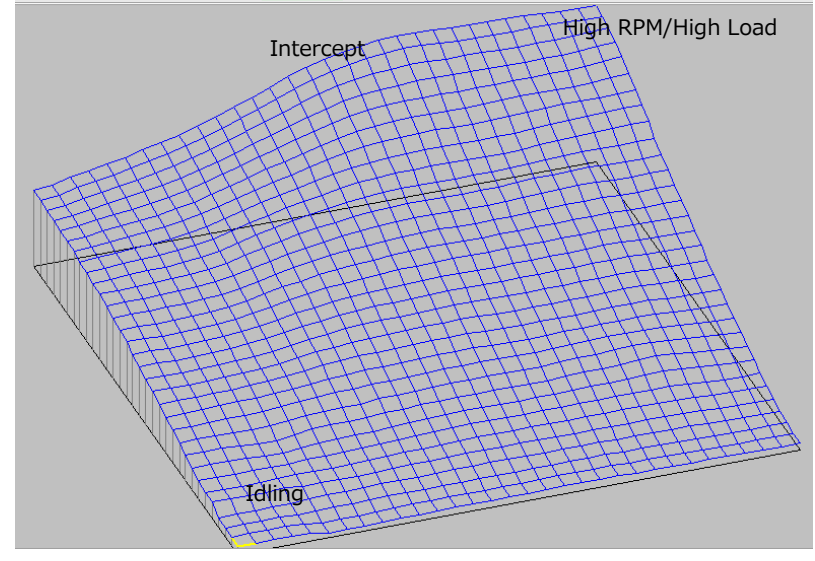

### **Refer to the manual of F-CON V Pro Ver.3.4 for use of the fuel mapping, etc.**

#### Vehicle Setup Points (Setting Items, etc.) ■Other Items

■ Start Injection Time Map

To improve the startability, the value of the start injection time map was changed. If the startability is a satisfied level, continue setting up with default data used when a new file was made.

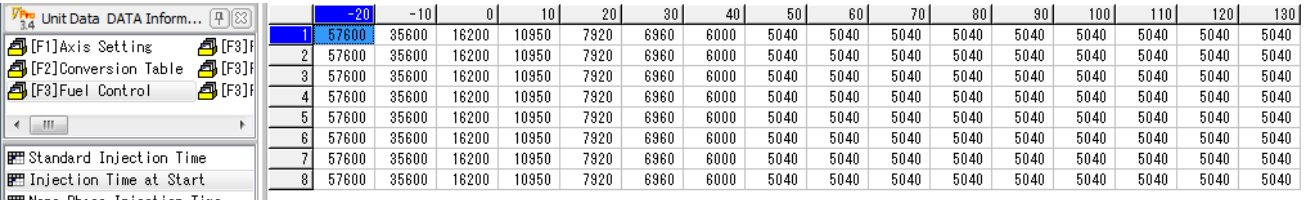

**BEB None Phase Injection Time** 

 $\frac{V_{\text{Pro}}}{3.4}$ 4 F **4** [F

 $\leftarrow$ 

**EE** Deceleration Fuel Cut

**FRI RPM** Fuel Cut

■ For the parameter setting for the airflow meter process and wiring modification, refer to page 4.CT9ASTARTDATA was prepared based on a vehicle equipped with the factory airflow meter. For the vehicle without the airflow meter, edit the parameter as shown in the diagram on the right. Edit the output maximum value of #2 PIN under Frequency of Parameter Setting from 20 to 2000[Hz], which is equivalent to the output from the factory airflow meter.

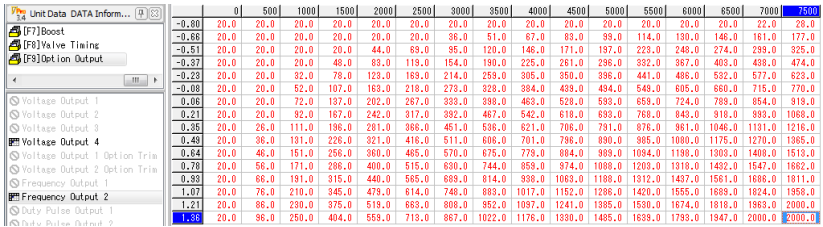

Y Axis

Value Air Pressur

Outpu  $\sqrt{164.9}$  [km/h]

 $-2000.0$  [Hz]

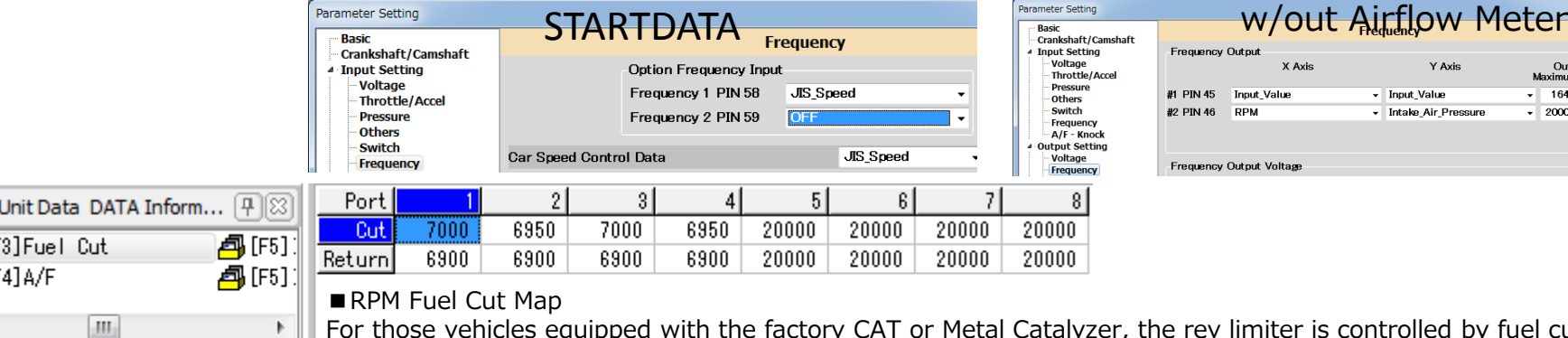

lled by fuel cut. For STARTDATA, the impact from the fuel cut is reduced by the setting shown above.

For those vehicles without CATs, the rev limiter can be controlled by editing Ignition Cut RPM of Parameter Setting as shown in the diagram on the right. Make sure not to perform this setting for the vehicle equipped with a CAT. If neglected, it may cause damage to a CAT by unburnt gas which results in damage to an engine.

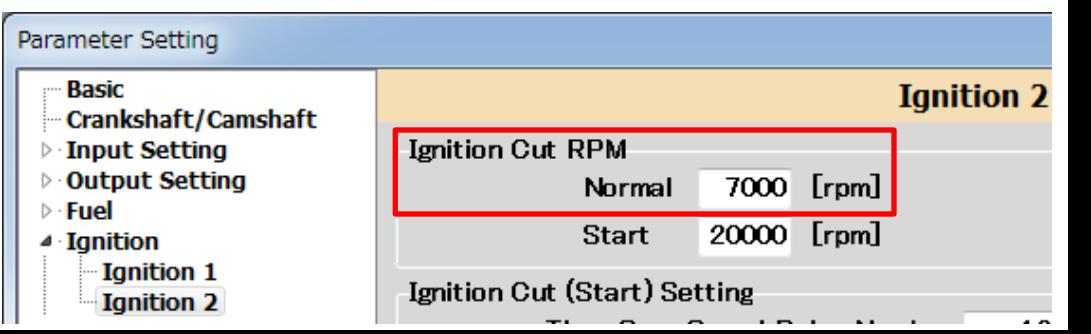

■ Speed Limiter Cancel Function (Formula is shown on the right.) The speed signal setting is done in #1 PIN 45 of Frequency Output Setting under Parameter Setting.

For CT9ASTARTDATA, the following setting was done to cancel the speed limiter. The speed limiter cancel function is set to activate at 116.7[Hz] by input 116.7 to the output maximum value.

For CT9ASTARTDATA, the output maximum value is set to the value shown above, and the ECU's speed recognition is clipped approximately at 165km.

In Frequency of Input Setting under Parameter Setting, "JIS\_Speed" was selected for Option Frequency Input's Frequency 1 PIN 58, and "4" was input for Number of JIS Car Speed Signal Pulse.

■ Formula to Calculate Frequency Input Value

 $F=N\times SPD/5,6515$ 

F=Frequency (HZ) N=Speed Pulse SPD=Car Speed (KM/H)

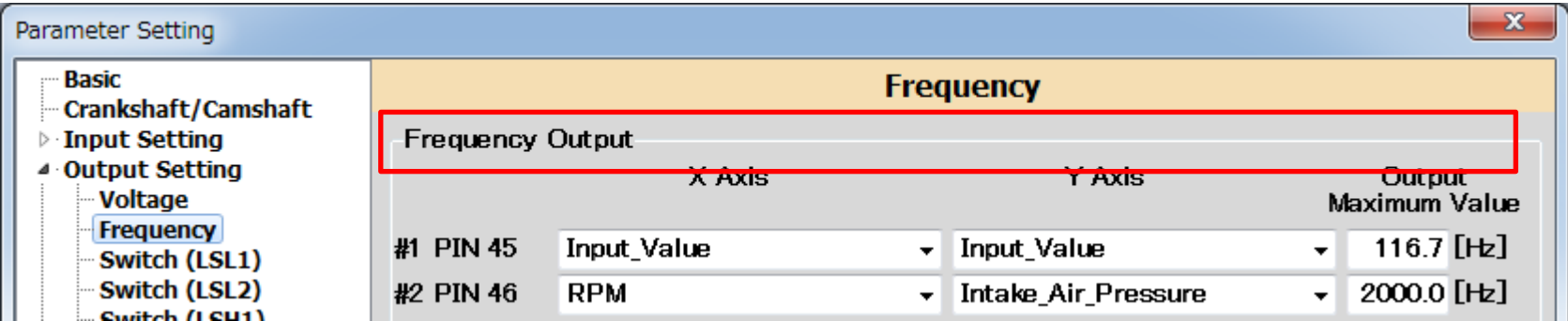

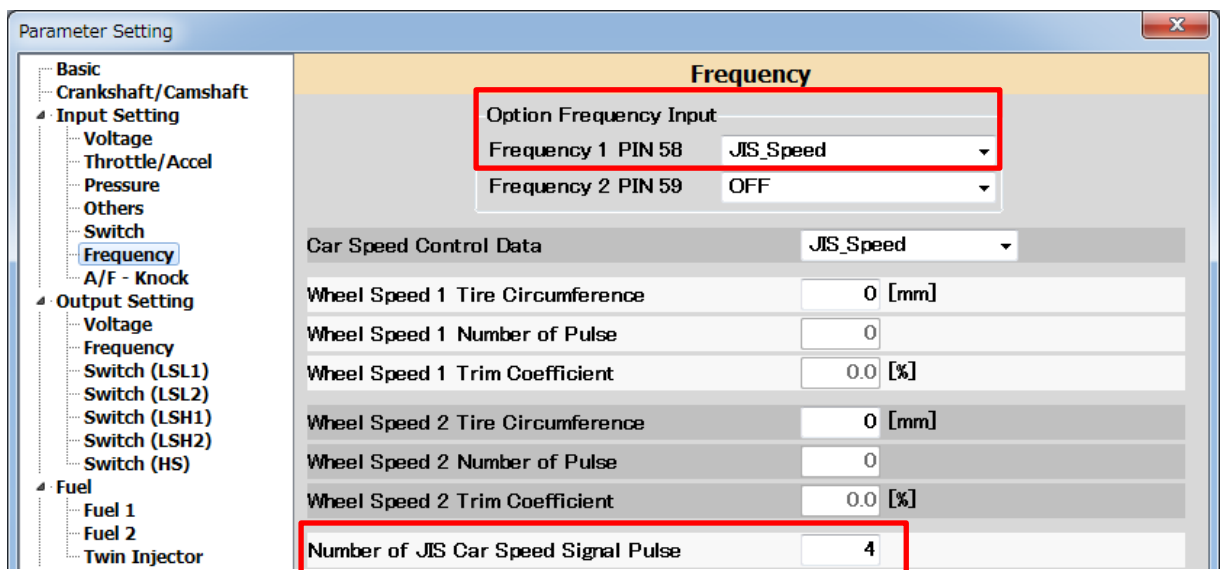